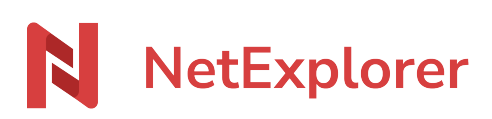

[Base de connaissances](https://support.netexplorer.fr/fr/kb) > [Plateforme Web NetExplorer](https://support.netexplorer.fr/fr/kb/plateforme-web-netexplorer) > [Configuration et suivi](https://support.netexplorer.fr/fr/kb/configuration-et-suivi-administrateur) [administrateur](https://support.netexplorer.fr/fr/kb/configuration-et-suivi-administrateur) > [Le domaine de l'organisation](https://support.netexplorer.fr/fr/kb/articles/le-domaine-de-l-organisation)

# Le domaine de l'organisation

Nicolas ARBOUIN - 2024-08-02 - [Configuration et suivi administrateur](https://support.netexplorer.fr/fr/kb/configuration-et-suivi-administrateur)

Dans cet article, nous allons détailler l'utilisation d'un élément très important de la plateforme, afin de spécifier, qui, lors des invitations à collaborer sur votre plateforme, sera considéré comme un utilisateur classique et qui sera considéré comme utilisateur externe.

# Accéder au domaine de l'organisation

- Accédez à l'administration de la plateforme, puis cliquez sur le menu Configuration
- Placez-vous sur le 2ème onglet : GÉNÉRAL
- Enfin cliquez sur le bouton qui se trouve face à l'élément Domaine de l'organisation

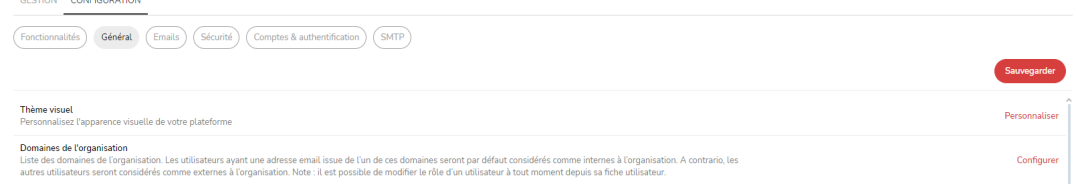

# Configurez votre domaine

Sous la fenêtre que vous venez d'ouvrir, vont pouvoir être ajouté, le ou les domaines réservés à votre entreprise. Ces domaines correspondent aux différentes adresses mails que peuvent avoir vos collaborateurs.

Le fonctionnement est simple, pour ajouter un domaine sur ma plateforme, il suffit d'entrer le domaine de votre organisation, c'est à dire, tout se qui se trouve derrière le @ de votre adresse mail professionnelle.

Exemple : mon adresse mail est [jean.neymar@netexplore.fr,](mailto:jean.neymar@netexplore.fr,) ce que je dois entrer sera donc netexplorer.fr (sans le @)

• Je clique sur le bouton

Ajouter un domaine

Dans la fenêtre ci-dessous, j'entre donc mon domaine, sans le @

### Ajouter un domaine

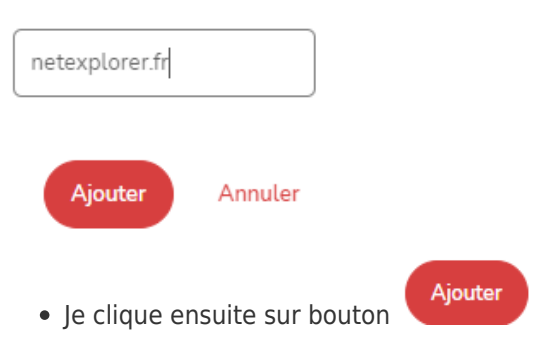

Mon domaine est maintenant reconnu par ma plateforme.

#### Domaines de l'organisation

Liste des domaines de l'organisation. Les utilisateurs ayant une adresse email issue de l'un de ces domaines seront par défaut considérés comme internes à l'organisation. A contrario, les autres utilisateurs seront considérés comme externes à l'organisation. Note : il est possible de modifier le rôle d'un utilisateur à tout moment depuis sa fiche utilisateur.

 $\times$ 

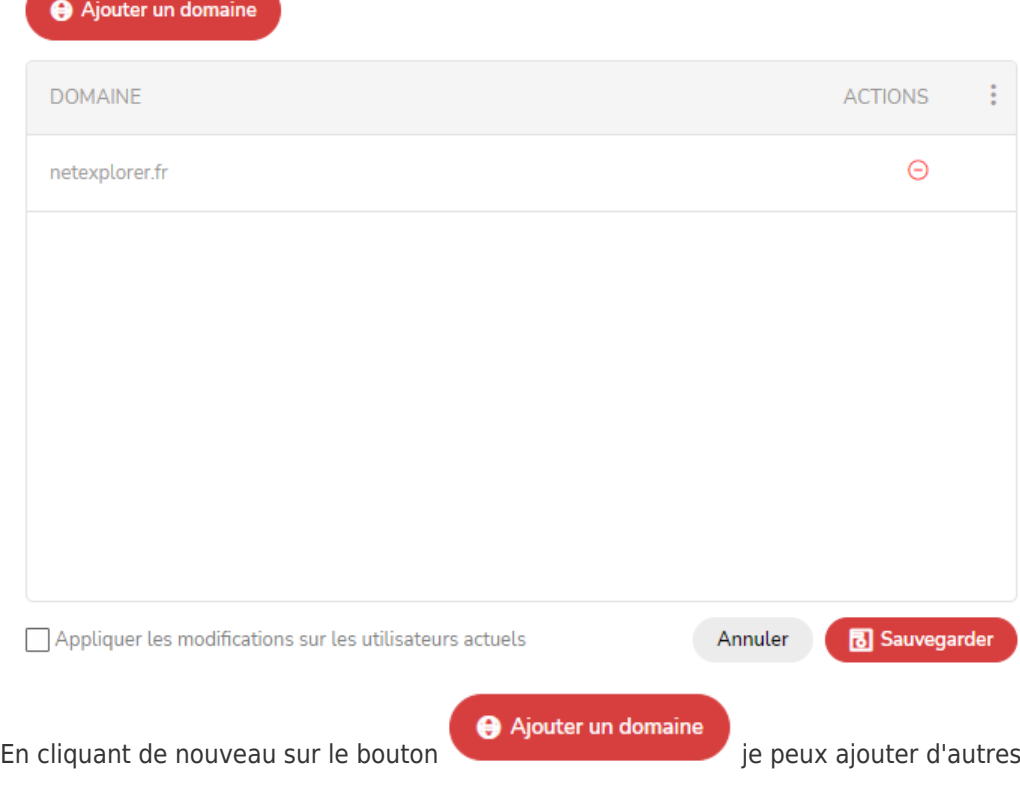

domaines faisant partie intégrante de mon organisation.

# Finalité

Dés lors qu'un utilisateur est invité à collaborer sur un ou plusieurs dossiers de votre plateforme, celui-ci sera créé en tant qu'utilisateur externe, si le domaine indiqué dans son mail ne correspond pas au(x) domaine(s) que vous avez configuré.

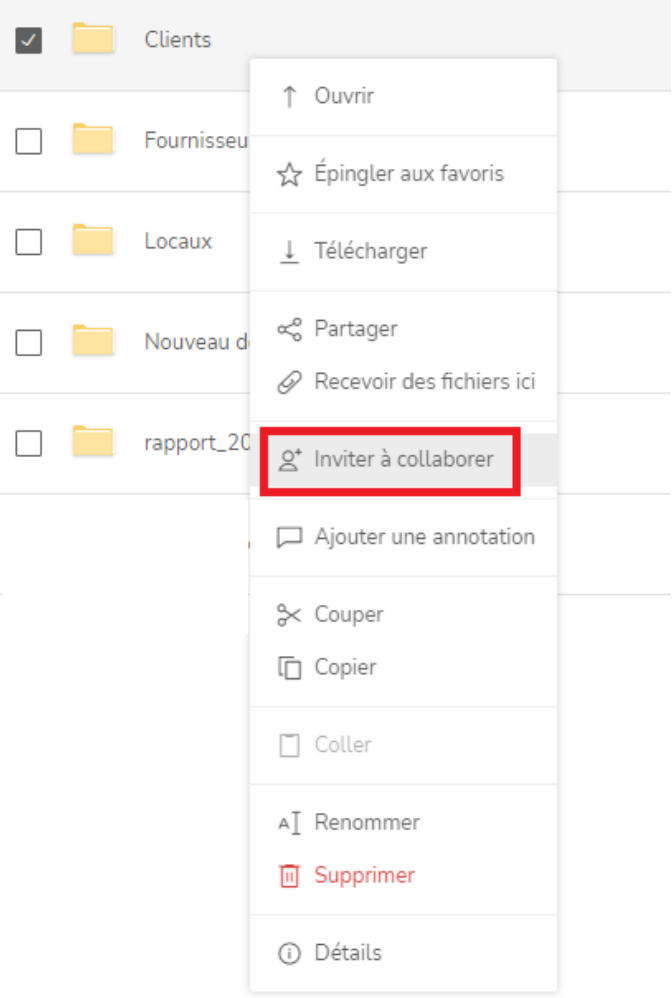